# In  $(3)$  Schritten zum digitalen Kongress

### **Erstellen Sie einen Conventus-Account**

auf der digitalen Kongressplattform. Beachten Sie bitte, dass dieser Account nicht mit dem Buchungs-system verbunden ist. Verwenden Sie den erhaltenen Kongress-Zugangscode bitte erst an beschriebener Stelle.

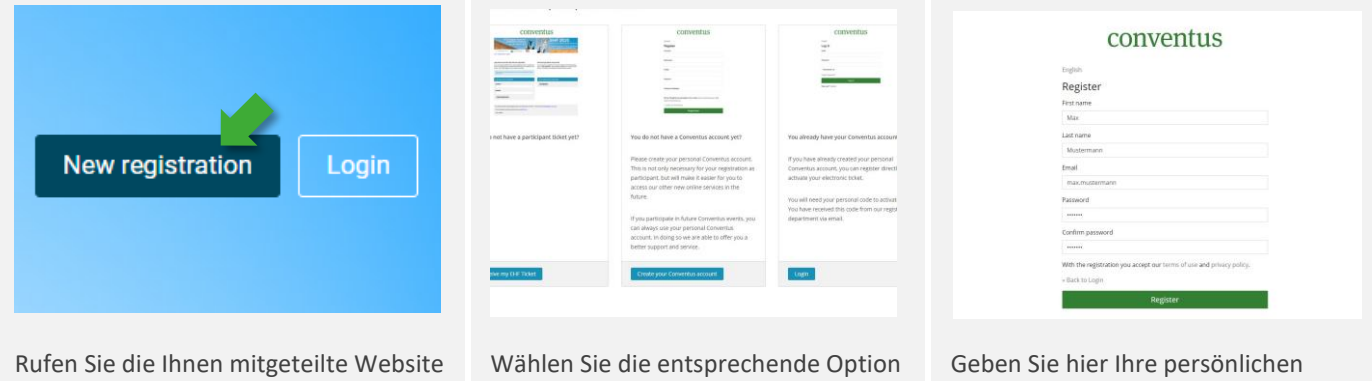

für Ihren neuen Conventus-Account.

Daten ein. Das Passwort ist frei wählbar. Geben Sie hier nicht den Kongress-Zugangscode ein.

Achten Sie auf die Eingabe der Emailadresse. Diese wird später zur Identifikation (Ihr LogIn-Name für einen erneuten LogIn) verwendet.

## **Bestätigen Sie Ihre Emailadresse**

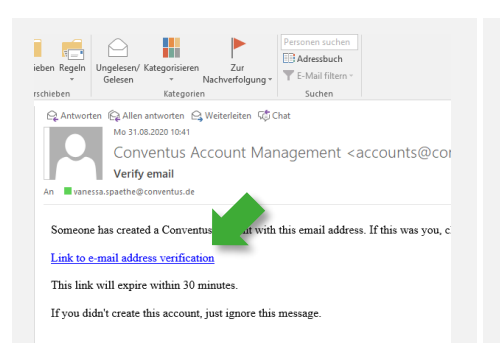

(Kongressplattform) auf und wählen Sie

Haben Sie bereits einen Conventus-Account (von einem früheren Kongress oder dem Upload-Center), so können Sie direkt zu "Login" wechseln. Fahren Sie anschließend

"Registrieren".

mit Schritt 3 fort.

## conventus

#### English

You are already logged in. You are already logged in.

Sie haben Ihre Emailadresse erfolgreich verifiziert. Öffnen Sie die Kongresswebsite erneut und fahren Sie mit Punkt 3 fort.

## conventus

English **Email verification** You need to verify your email address to activate your account An email with instructions to verify your email address has been s you. Haven't received a verification code in your email? Click here to re-send the email

Fehlermeldung: "You need to verify your email address to activate your account."

Öffnen Sie zwingend den Link, den Sie nach der Registrierung auf der Kongresswebsite erhalten haben. Ist dieser bereits abgelaufen, lassen Sie ihn hier nochmals senden.

Unmittelbar nach Ihrer Registrierung erhalten Sie einen Link auf die angegebene Emailadresse. Bestätigen Sie durch Klicken des Links diese Emailadresse.

Achtung: dieser Link läuft nach 30 min ab. Die Emailadresse kann von der, bei der Buchung angegebenen Adresse abweichen. Achten Sie bei einem späteren Login auf Eingabe der richtigen Emailadresse.

#### **Verknüpfen Sie Ihren Conventus-Account mit Ihren Buchungen**  $\left|3\right\rangle$

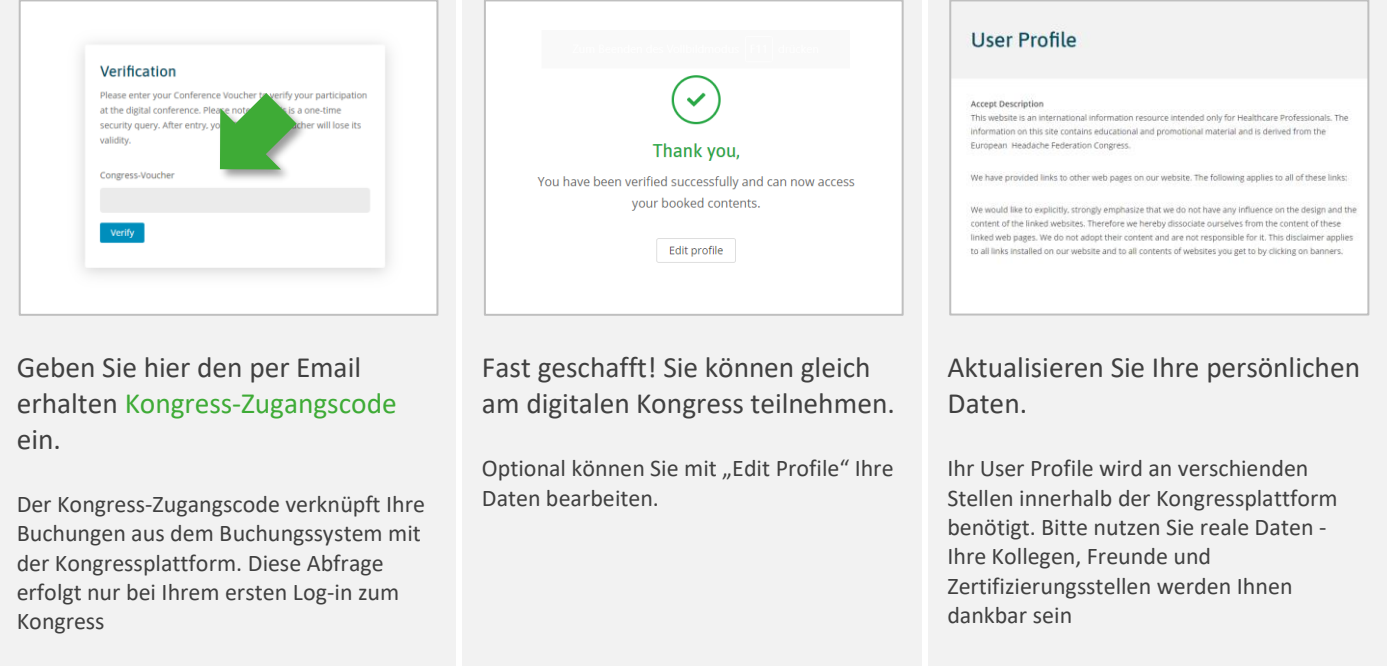

## **Ihr Conventus-Team wünscht Ihnen einen spannenden Kongress!**

Wir empfehlen, einen Blick auf die "ersten Schritte" zu werfen, mit denen Sie u.a. Ihr Profil für den Besuch innerhalb der Industrieausstellung aktualisieren können.